Edmonton Users Group  $P_{\#}$ O. Bax 11983<br>Edmonton, Alberta T5J 3L1

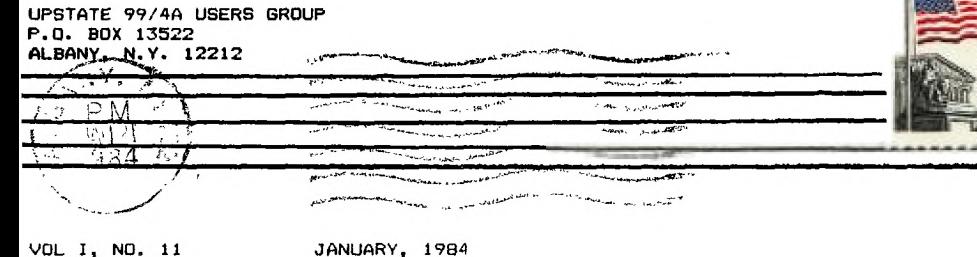

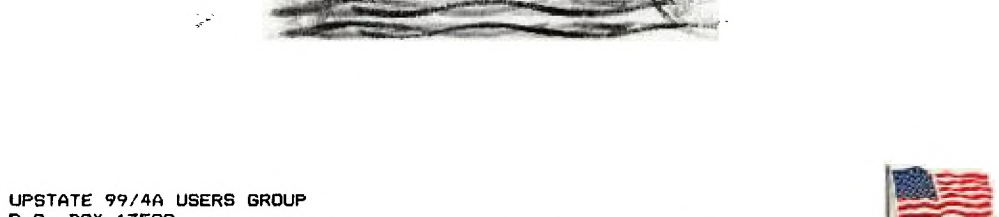

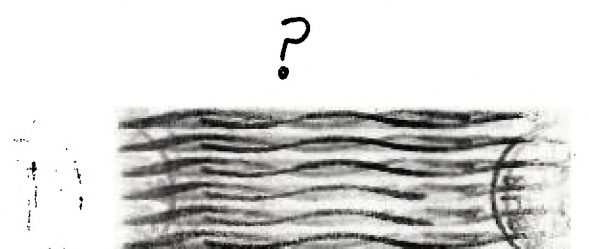

SW corner of Rt. 20 and Rt.

THE FEBRUARY MEETING will be on Friday,

JANUARY 27, 1984 at 7:30 pm PLACE: KEY BANK BLDG.

OUR NEXT MEETING will be on Friday,

UPSTATE UPSTATE UPSTATE UPSTATE UPSTATE UPSTATE UPSTATE UPSTATE UPSTATE UPSTATE

# MINI-MEMORY

Since my last column. I have acquired and started to play with the EDITOR/ASSEMBLER and now know why Jon Daggett (the previous author of thin column) was so anxious to get out of the MINI-MEMORY and into the full blown EDITOR/ASSEMBLER. The main advantage of the MINI-MEMORY is that, although it rs limited in capability, it does not require MEMORY EXPANSION and a DISK SYSTEM to operate. Should we change this column to a general one on assembly language? What's your opinion? Is any one out there actually using the MINI-MEMORY? To participate in this decision, you have to let mo know what you want.

Remember that there are things that you can use your MINI-MEMORY for other - than writing and executing assembly language programs. When you are in TI-BASIC with the module in place. you have available 7 new subprograms: INIT LOAD LINK PEEK PEEKV POKEV CHARPAT

These subprograms can be CALL'ed in TI-BASIC programs to speed up some of /our basic programs, to get information from the machine, to activate sprites, or even to do a little bit of hacking that you might have thought was denied to you if you did not have a full-blown system (see Item 3 in the Hints From Henry column). LOAD and PEEK operate on CPU and, POKEY and PEEKV operate on VDP RAM. To wet your appetite and maybe even motivate you to blow the dust off your module, try the following TI-basic program (from Bill Gronos/Int'l Users-group newsletter) with MINI-MEMORY in-place:

100 CALL CLEAR 110 CALL POKEV(768,98,128,161,1,208) 120 CALL POKEV(1920,50,50) 130 CALL LOAD(-71878,1) 140 GOTO 140

Mike Henry

# B 0 0 K REVIEW

The SMART PROGRAMMING GUIDE FOR SPRITES by Craig G. Miller is a short book that is a must for any TI-99 owner who has an EXTENDED BASIC module and is serious about using sprites. This was another mail order purchase made with fear and trepidation from one of those small ads in 99'ER MAGAZINE. It was great success. The price was 55.95 plus \$1.50 shipping \$, handling. Before even getting serious about sprites, Mr. Miller treats us to 27 pages on general tips, conversion formulas to take you back and forth between text and graphi: rows and columns, and the use of CALL CHAR, CALL JOYST, CALL KEY, and CALL PEEK.

Miller then shows us some terrific concepts on sprites. He makes the learning process easy by the use of a short, dramatic example for each concept. He shows us how to have one sprite chase another, how to overcome difficulties we often have with CALL COINC by using CALL PEEK and CALL SOUND instead, and how to have a sprite pick up or lay down things as it moves. As a bonus he finishes with a program called MAZE PUZZLE consisting of only 7 lines, and a GENERAL BAR GRAPHER of only le lines (both have multiple statements per line).

This is clearly the best buy I have ever seen in a book for the TI-99. If /ou want to improve your ability to get the most out of graphics with E/TENDED BASIC on you 99/4, then order this book from Miller Graphics or nag /our dealer to stock it.

Mike Henry

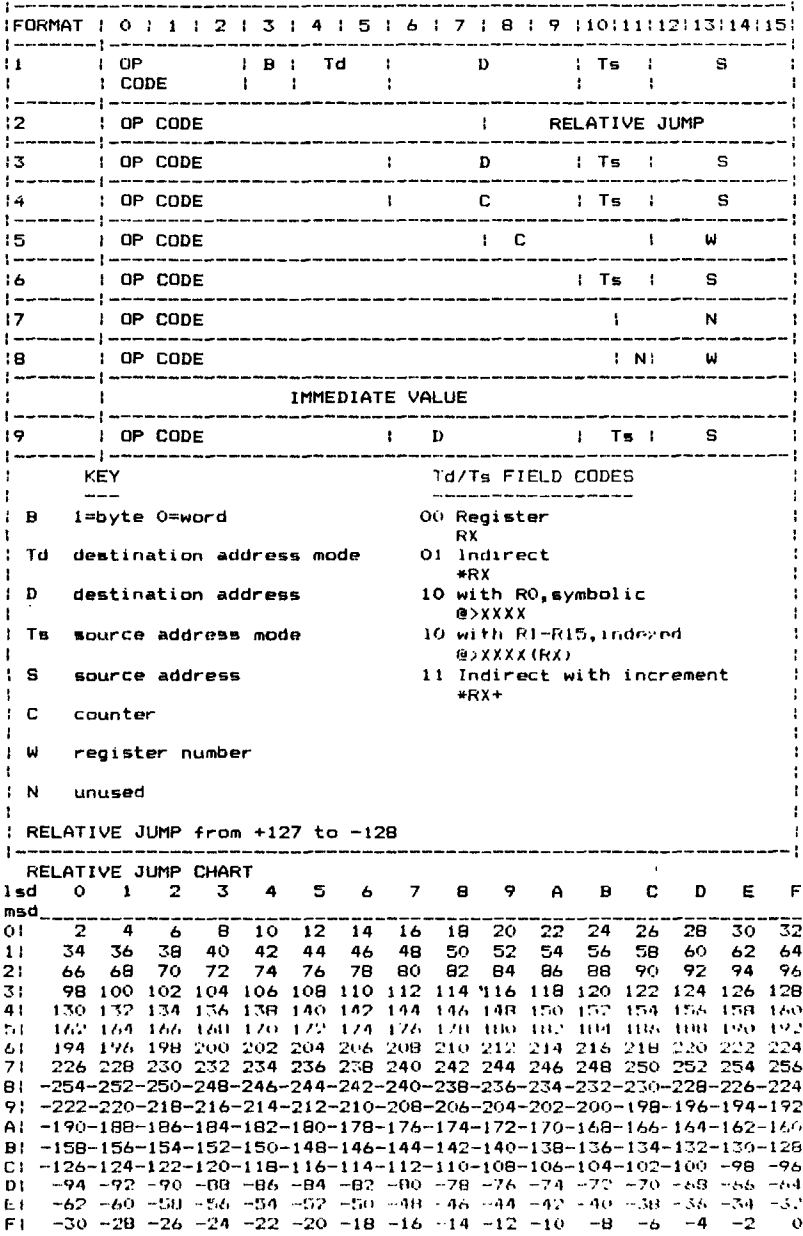

 $\ddot{\phantom{0}}$ 

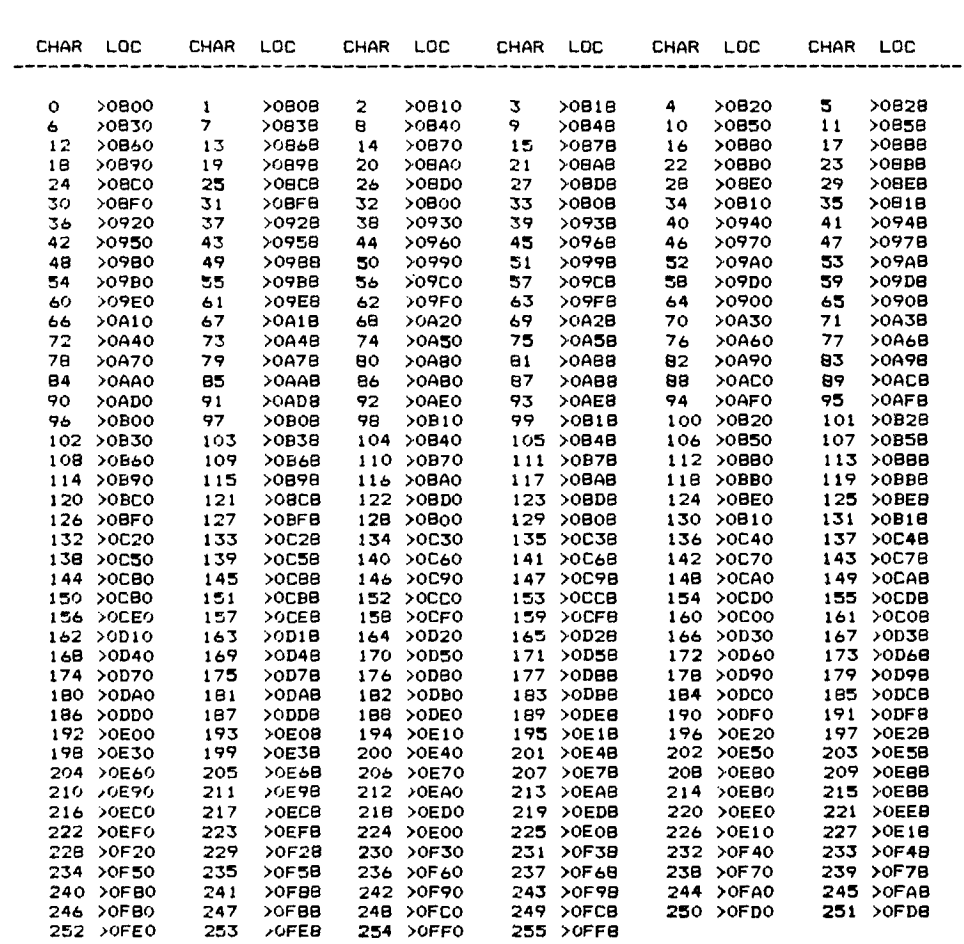

PATTERN DESCRIPTOR TABLE MEMORY LOCATION

Note: Values are for Editor/Assembler Defaults.

# COLOR TABLE

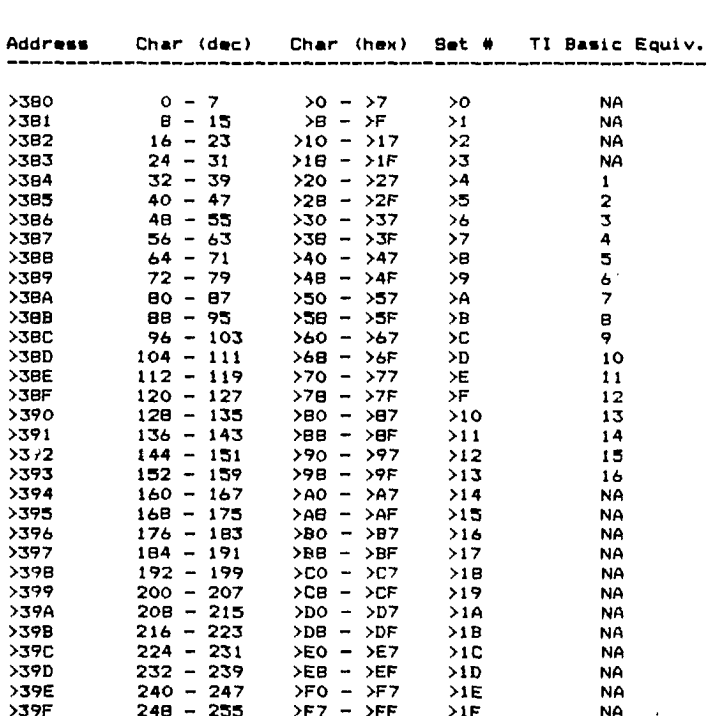

Note: Values are for Editor/Assembler Defaults.

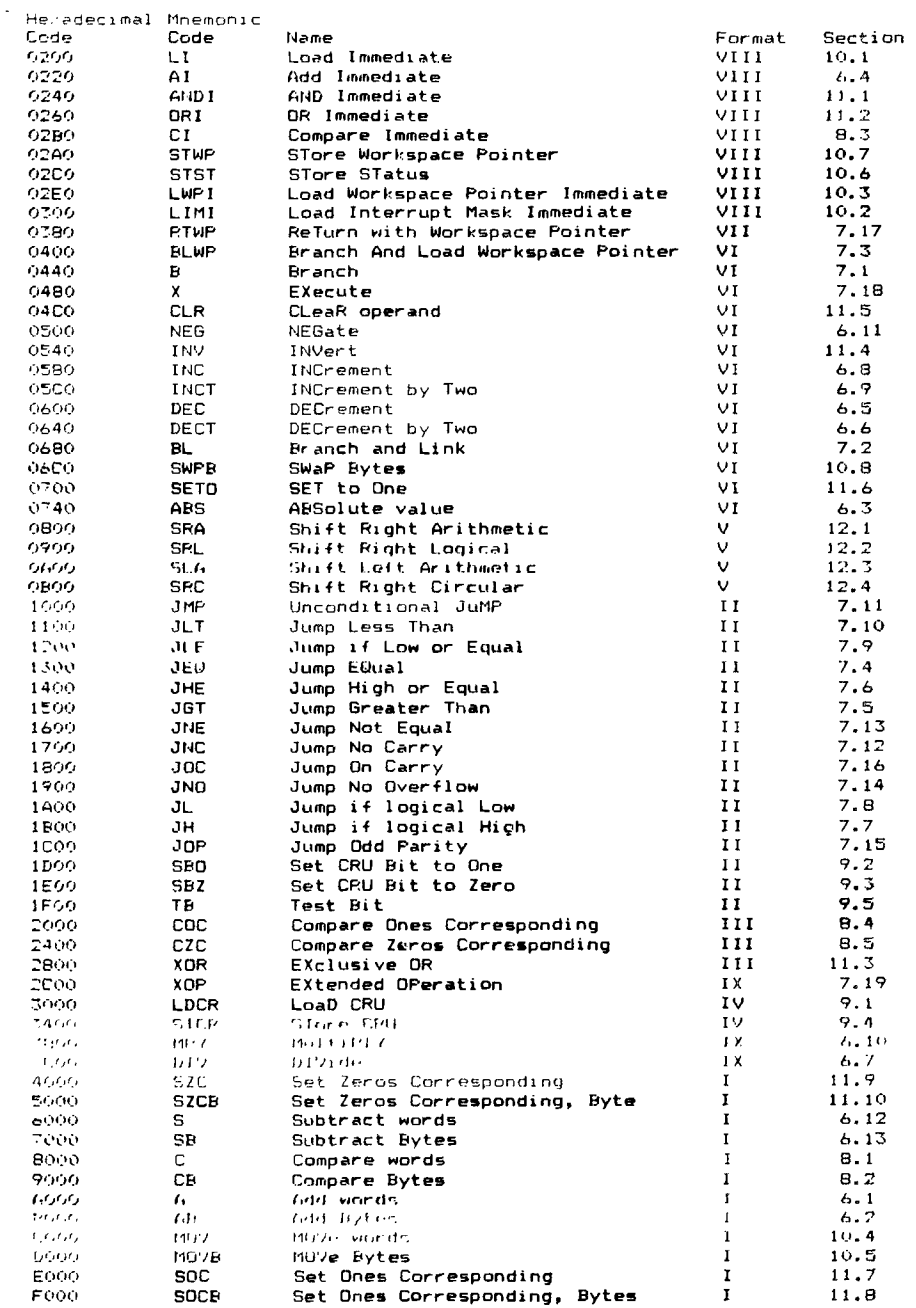

### **HINTS FROM HENRY**

**We still do not know what will happen to 99'ER MAGAZINE. We hope that** )t **will continue to be published, but there is concern that if it starts to lose support from its advertisers then they may cease to be a source for us of the many useful little hints** that it has provided in the past. We are still getting good ideas from "FNTHUSIAST'9q" and the ilUERCUR SOFTWARE" **newsletter, and we will pass them on to you.** 

**The time is right to share your ideas with your fellow 99/4A users. If** you **have hints and/or tricks that you think are worth sharing with your fe)low club members, send them to my home at 734 Wright Avenue, Schenectady. New York 12309, to me c/o the Users Group at P.O. Box 13522 in Albany. or talk to me at our monthly meetings. If you pick up an idea someplace else that you have not seen appear in this column, send that along. Just include a note as to where you found it and we can give an appropriate credit when we use it.** 

#### **Item 1:**

**Don Wemple found a low cost source for an adapter to let you use a low cost Atari joystick as joystick #1 with the TI-99 computer. It is the CHAMP ADAPTER (No.2 PC-310) made by Championship Electronics, Inc. It only lets you plug in one joystick, and some canned software (even some that use only one joystick) accesses joystick #2, but it may help you where appropriate. I paid \$4.99 for the adapter at a local discount store and have seen the simple Atari joystick on sale from \$4.99 to \$6.99 at similar stores.** 

#### **Item 2:**

**Having trouble beating the CHESS module? I only play at the NOVICE level and I have discovered (by painful trial and error) a fact of life. We make mistakes and the CHESS module doesn't.** Therefore take all the even swaps that **you can get as early as you can. As the total number of men left on the board decreases, we make fewer mistakes and thus play a better aame. The computer plays its normal consistent game and therefore our game gets better relative to the computer's. Next month I'll tell you about a fascinating game I evolved using the CHESS module that provides short strategy filled games.** 

#### **Item 3:**

**Did you ever lose what you were working on by resetting the computer back to the title screen accidently by pressing FCTN-OUIT when you meant to press SHIFT-+ (or any other key for that matter)?** I **got a soultion from Rich Lane and from Miller Graphics' SMART PROGRAMMER on the same day. You can totally disable the FCTN-QUIT function if you have any one of the following setups:** 

- **a) Extended Basic & Memory Expansion**
- **b) Editor/Assembler & Memory Expansion**

**c) Mini-Memory with or without Memory Expansion** 

**Before you begin a working session simply type CALL INIT, press ENTER, then type CALL LOAD(-31806,16), and press ENTER. Now FUNCTION-QUIT will no longer work. You still can get back to the title screen by typing BYE.** 

#### Item **4:**

**If you are familiar with some of the other microcomputers. or** have not read **the TI manual carefully you may not be using the full power of the INSERT**  key. In some other home computer, you have to press the INSER<sup>T</sup> rey for each character that you want to insert. In the TI-99 once you have pressed<br>the INSERT key, you stay in the "insert" mode until you press any other<br>special editing key (such as DELETE, one of the arrow keys, etc.) and can **insert multiple characters.** 

Mike Henry

# **A REVI** E**W D F** ■**=%Fccpbnia GAMES SV ATARISOFT**

**I was very excited when I saw the first advertisement for the Atarisoft arcade games which were going to be released by Atari for the TI. I had heard rumors that Atari had done wonders with the TI. Finally, I got to see some of the new releases.** 

**I have played 4 of the 5 games which are presently out. I have seen Donkey Kong, Pac Man, Centipede and Defender. Also currently available locally is Dig Dug, although I haven't seen it yet.** 

**Overall, I rate most of their games fairly well for the limitations that TI put in front of them. If you wonder what I mean about limitations, this refers**  to the **licensing regulations which TI had on their GROM chips prior to them announcing the discontinuation of the TI-99/4A.** 

Some of the modules have more than the normal BK of RAM inside. Donkey<br>Kong for one is like this. This is a complicated type of memory mapping in<br>which they actually bank select the 2 different groups of BK RAM. Bo, in<br>act **to" separately.** 

**The play of the games are very good, and have an extremely fast response. Most play pretty much like that of the arcade versions, with small differences in graphics and** music.

**Donkey Kong plays very well and the only complaint that I have is the**  music. **They must have been tight for space, so what they sacrificed was the sound processing. It's not quite as impressive as the arcade version, but it can be lived with. The only other difference is that there are no "pogo sticks" on the elevator screen. I am not complaining though, because this makes that screen a little easier.** 

**Pac Man has very impressive graphics and music, but the initial speed of the game is a little slow. It does speed up later in the game though. But, it still is enjoyable to play if you are a Pac Man Buff. Plus, it doesn't "blink" like some of the Atari versions.** 

**Centipede has a very nice response, if you can get used to not having a "Trac Ball" as the arcade version does. Graphics are acceptable and a nice job done for only being under 8K. Defender as well has good graphics and response, but again has minor differences with the arcade version. I find this an enjo/able yet frustrating version of the game.** 

**WARNING'!! Donkey Kong (and possibly others) has not properly worked on some consoles. This doesn't seem to affect the game play, but does leave a few letters looking garbled. We have no way at present to determine whether it will work on your console or not.** 

**Overall, I rate the new Atari games highly. I'm sure Atari could have done a little better** if they had **the cooperation of TI, but they still squeezed alot**  into **a little space. Although the list price of these games is very high, they**  can **be found in some local stores for around \$21.95. Have fun with these games,**  and **I look forward to some of the future releases. Six more games have been announced for the TI-99/4A.** 

Jon Daggett